# TSS. Guide

Be conclude the contract of the contract of the contract of the contract of the contract of the contract of the contract of the contract of the contract of the contract of the contract of the contract of the contract of th

 $\mathcal{H}$ 

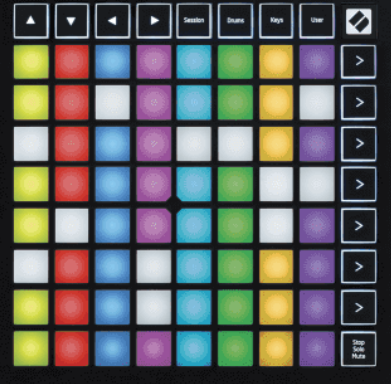

Različica 2.0

**CONTRACTOR** 

# **LAUNCHPADMINI**

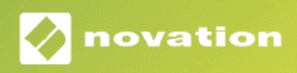

# **Kazalo**

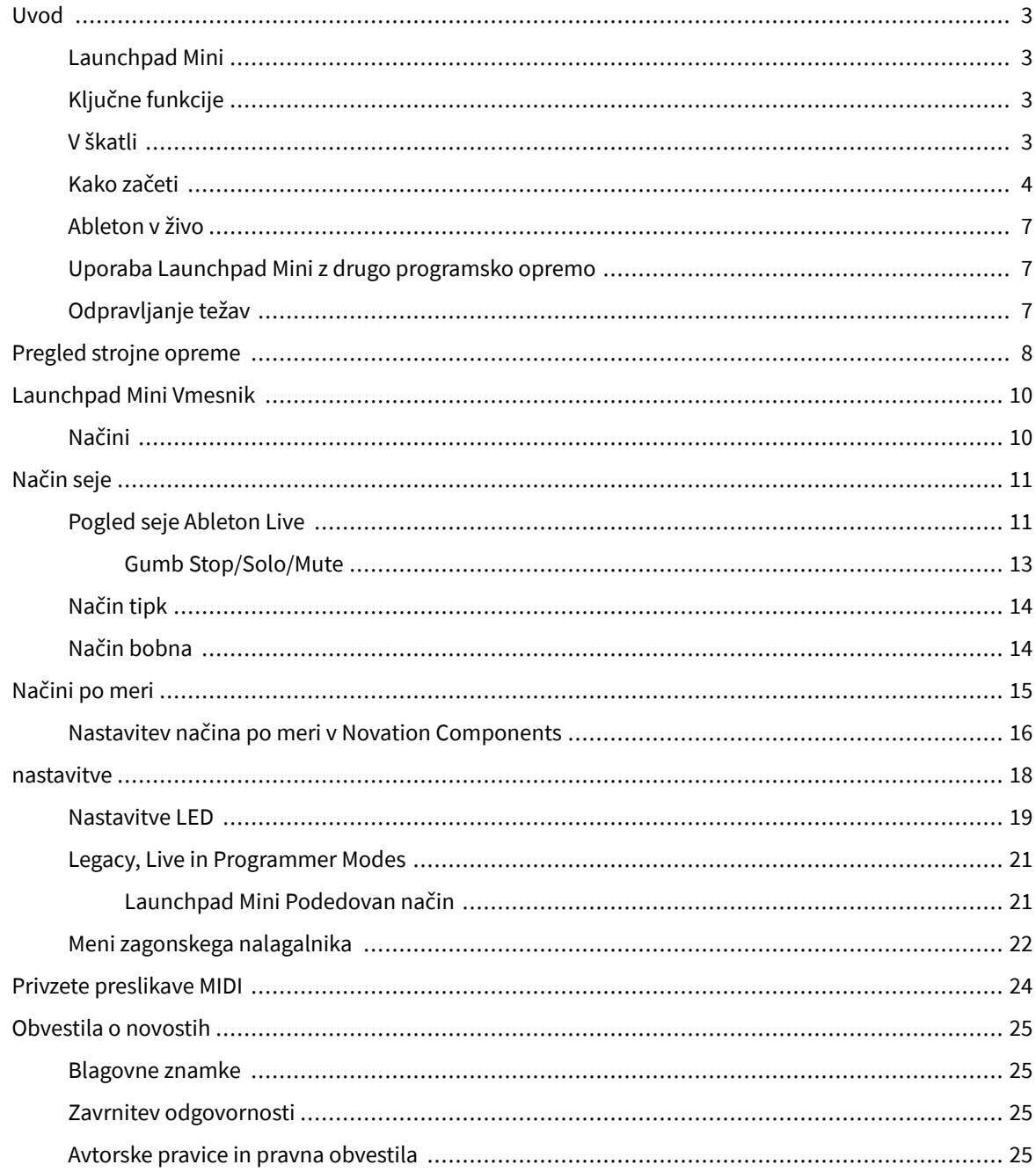

# <span id="page-2-0"></span>**Uvod**

#### **Launchpad Mini**

Launchpad Mini je naš najbolj kompakten in prenosen omrežni krmilnik za Ableton Live. Launchpad Miniomogoča hitro in otipljivo izkušnjo zagona posnetkov v Ableton Live, tako da vaš Session View prikaže z zaslona na dosegu roke v polni barvi RGB. Popeljite ustvarjanje glasbe naprej in z njim ustvarjajte skladbe Launchpad Mini, z uporabo tipk in načinov bobna za zapisovanje taktov in melodij.

Ta priročnik vam bo pomagal razumeti vsako funkcijo vašega novega omrežnega krmilnika in vas naučil, kako dvigniti svojo proizvodnjo in zmogljivost na višjo raven z Launchpad Mini.

# **Ključne funkcije**

- Mreža 8×8 64 **RGB LED** blazinice z osvetlitvijo od zadaj.
- Izvajajte z Ableton Live z zagonom posnetkov in prizorov.
- Plug and Play napajanje prek vodila USB.
- Kompakten in lahek.
- Štirje načini: **Seja**, **Bobni**, **Ključi**, in **Uporabnik**.
- Ableton Live Mixer nadzor glasnosti, paniranja in pošiljanja na skladbo.
- Bliskovit hiter dostop do nadzora delovanja z **Stop**/**Solo**/**Mute** gumb.
- Vključena je zmogljiva programska oprema za glasbeno produkcijo Ableton Live Lite, kot tudi vrsta visokokakovostnih instrumentov in učinkov.
- Neskončne možnosti za nadzor vaše programske opreme **Načini po meri**.

#### **V škatli**

- Launchpad Mini
- Kabel USB-C na USB-A

#### <span id="page-3-0"></span>**Kako začeti**

Začeli smo z Launchpad Mini kar se da preprosto, ne glede na to, ali ste nov ustvarjalec beatov ali izkušen producent. Naše orodje za enostaven začetek nudi vodnik po korakih za nastavitev, ki je prilagojen vašim potrebam, ne glede na to, ali še nikoli niste ustvarjali glasbe ali pa želite čim hitreje prenesti vključeno programsko opremo.

Za dostop do orodja Easy Start ga priključite Launchpad Mini.

#### **Če uporabljate Mac:**

1. Na namizju poiščite ikono Novation Easy Start in jo dvokliknite, da odprete mapo »Launchpad Mini".

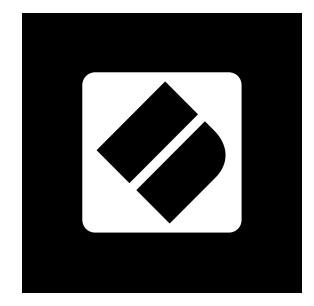

2. Znotraj mape dvokliknite datoteko: »Kliknite tukaj za začetek.url«.

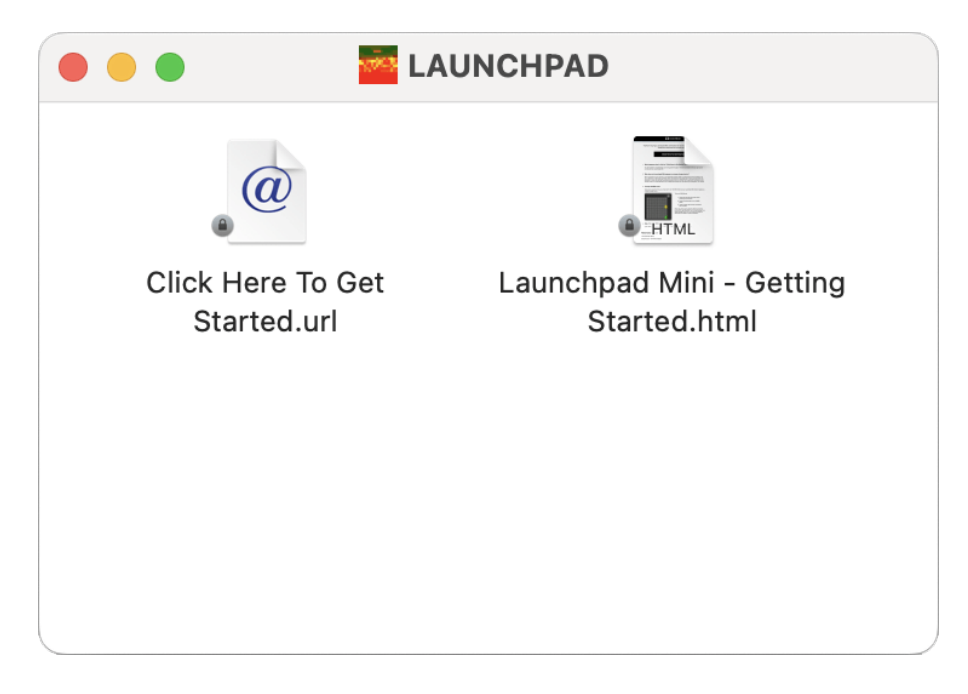

3. Preusmerjeni boste v orodje Easy Start, kjer vam bomo omogočili nastavitev.

![](_page_4_Picture_34.jpeg)

Druga možnost je, da imate odprt Google Chrome, ko priključite svoj Launchpad Mini, se prikaže pojavno okno. Kliknite na pojavno okno, da se pomaknete naravnost na enostaven začetek.

![](_page_4_Picture_2.jpeg)

#### **Če uporabljate Windows:**

- 1. Pritisnite gumb Start in vnesite »Ta računalnik«, pritisnite enter.
- 2. V tem računalniku poiščite pogon: "Launchpad Mini«, in dvokliknite.

![](_page_5_Picture_18.jpeg)

- 3. V pogonu kliknite povezavo: »Kliknite tukaj za začetek.html«
- 4. Preusmerjeni boste v orodje Easy Start, kjer vam bomo omogočili nastavitev.

![](_page_5_Picture_19.jpeg)

#### <span id="page-6-0"></span>**Ableton v živo**

Ableton Live (pogosto imenovan samo Live) je edinstvena in zmogljiva programska oprema za ustvarjanje glasbe. Ableton Live Lite je priložen vašemu Launchpad Mini, ki vam ponuja vsa orodja, ki jih potrebujete za začetek ustvarjanja lastne glasbe.

Če še nikoli niste uporabljali Ableton Live, priporočamo, da obiščete naše orodje Easy Start (glejte [Kako](#page-3-0) [začeti \[4\]](#page-3-0). Tukaj vas bodo vodili skozi prenos in namestitev Ableton Live Lite. Našli boste tudi videoposnetke, ki pokrivajo osnovne funkcije programske opreme, tako da lahko začnete ustvarjati glasbo v Ableton Live z Launchpad Mini.

Z nameščenim Ableton Live si zagotovite svoj Launchpad Mini pripravljen za delovanje tako, da ga priključite na vrata USB vašega računalnika Mac ali PC. Ko odprete Live your Launchpad Mini bo samodejno zaznan in vstopil bo v način seje.

Več virov o uporabi številnih funkcij Ableton Live je na voljo na spletnem mestu Ableton na:

#### [ableton.com/live/learn-live](https://www.ableton.com/live/learn-live/)

Lahko registrirate svoje Launchpad Mini in pridobite licenco Ableton Live Lite na:

[customer.novationmusic.com/register](https://customer.novationmusic.com/en/register)

#### **Uporaba Launchpad Mini z drugo programsko opremo**

Launchpad Mini je narejen za Ableton Live, vendar se lahko uporablja tudi kot krmilnik za drugo programsko opremo. Če uporabljate drugo programsko opremo za produkcijo glasbe, obiščite support.novationmusic.com za več informacij o tem, kako nastaviti svoj Launchpad Mini.

#### **Odpravljanje težav**

Za pomoč pri začetku uporabe Launchpad, obiščite:

#### [novationmusic.com/get-started](http://novationmusic.com/get-started)

Če imate kakršna koli vprašanja ali kadar koli potrebujete pomoč pri svojem Launchpad, obiščite naš center za pomoč. Tukaj se lahko obrnete tudi na našo skupino za podporo:

#### [support.novationmusic.com](http://support.novationmusic.com)

Priporočamo, da preverite, ali so na voljo posodobitve za vaš Launchpad tako da imate najnovejše funkcije in popravke. Če želite posodobiti svoje LaunchpadVdelana programska oprema, ki jo potrebujete za uporabo Komponente:

[components.novationmusic.com](https://components.novationmusic.com/)

# <span id="page-7-0"></span>**Pregled strojne opreme**

![](_page_7_Picture_45.jpeg)

- 1. Navigacijski gumbi
- 2. Način seje
- 3. Načini po meri (boben, tipke in uporabnik)
- 4. Gumbi za zagon scene
- 5. Stop/Solo/Nemo
- 6. 8×8 Pad Grid

![](_page_8_Picture_0.jpeg)

- 7. USB-C vtičnica
- 8.  $\alpha$  Ključavnica Kensington, uporabite ključavnico, da zavarujete svoj Launchpad in odvračanje od kraje.

# <span id="page-9-0"></span>**Launchpad Mini Vmesnik**

## **Načini**

Načini so jedro Launchpad Mini vmesnik. Omogočajo preklapljanje med pogledi in v vsakem ponujajo drugačno funkcionalnost.

Na voljo so štirje različni načini:

- Seja
- boben
- Ključi
- Uporabnik

![](_page_9_Figure_8.jpeg)

Pritisnite gumb za način, da vstopite v ustrezni način. Trenutno aktivni način sveti bledo zeleno. Trenutno razpoložljivi načini svetijo temno belo.

Bobni, tipke in uporabnik so načini po meri.

Z uporabo Novation Components lahko uredite načine po meri in jih prilagodite svojim potrebam (glejte [Načini po meri \[15\]\)](#page-14-0).

# <span id="page-10-0"></span>**Način seje**

#### **Pogled seje Ableton Live**

Način seje je zasnovan za nadzor pogleda seje Ableton Live, prikazanega spodaj.

Če še nikoli niste uporabljali Ableton Live, priporočamo, da obiščete naše orodje Easy Start (glejte [Vstajanje](#page-3-0)  [in tek \[4\]](#page-3-0)). Tukaj boste našli vključeno kodo za prenos Ableton Live Lite (če se odločite za registracijo svojega Launchpad Mini). Obstajajo tudi videoposnetki o namestitvi, osnovnih funkcijah programske opreme in o tem, kako začeti ustvarjati glasbo s svojim Launchpad Mini v Ableton Live.

Pogled seje je mreža, ki je sestavljena iz posnetkov, skladb (stolpcev) in prizorov (vrstic). Sejni način omogoča pogled 8 × 8 vaših posnetkov v vklopljenem pogledu seje Launchpad Mini.

- 1. Izrezki so običajno zanke, ki vsebujejo note MIDI ali zvok.
- 2. Skladbe predstavljajo virtualne instrumente ali zvočne posnetke. Posnetki MIDI, postavljeni na skladbe inštrumenta, se bodo predvajali na instrumentu, ki je dodeljen tej skladbi.
- 3. Prizori so vrstice posnetkov. Če zaženete prizor, se zaženejo vsi posnetki v tej vrstici. To pomeni, da lahko posnetke razporedite v vodoravne skupine (čez skladbe), da oblikujete strukturo pesmi, tako da začnete prizor za prizorom, da napredujete skozi pesem.

![](_page_10_Figure_8.jpeg)

Z gumbi ▲▼◄ ► lahko krmarite po pogledu seje. Rdeči obris v mreži pogleda seje prikazuje trenutno vidno območje Launchpad Mini.

![](_page_11_Picture_0.jpeg)

#### **OPOMBA**

Ta obris je lahko prikazan v kateri koli barvi – to ne bo vplivalo na njegovo delovanje.

![](_page_11_Picture_3.jpeg)

- Pritisnite ploščico za predvajanje ustreznega posnetka v Abletonu. Barva se bo ujemala z zaslonom in ploščicami.
- Ko pritisnete ploščico, utripa zeleno, kar pomeni, da je posnetek v čakalni vrsti in se bo kmalu začel predvajati. Ko se posnetek predvaja, ploščica utripa zeleno.
- Na skladbo se lahko hkrati predvaja samo en posnetek. Če pritisnete prazen posnetek, se trenutni posnetek ustavi na tej skladbi.
- Vodoravna linija posnetkov se imenuje scena. Prizore lahko sprožite z gumbi (zagon prizora) na desni strani Launchpad Mini.

Ko je posnetek aktiviran za snemanje, so prazne reže za posnetke temno rdeče. Pritisnite eno od teh rež, da začnete snemati na pritisnjeni posnetek.

#### <span id="page-12-0"></span>**Gumb Stop/Solo/Mute**

Spodnja vrsta blazinic lahko nudi nadzor skladbe: Stop (ustavi predvajanje posnetka na določeni skladbi), Solo (solo določeno skladbo) ali Mute (utiša določeno skladbo). Te tri funkcije se preklapljajo med uporabo gumba Stop Solo Mute:

![](_page_12_Picture_2.jpeg)

Ko je naprava vklopljena, bo spodnja vrstica najprej predstavljala posnetke na enak način kot preostali del mreže 8x8. Ko kolesarite mimo Mute, se bo spodnja vrstica vrnila k prikazovanju posnetkov. Gumb Stop Solo Mute bo v tem stanju svetil belo.

![](_page_12_Picture_105.jpeg)

![](_page_12_Picture_106.jpeg)

- noter **Stop**: močno osvetljene rdeče ploščice v spodnji vrstici prikazujejo posnetke, ki se trenutno predvajajo na tej skladbi in jih lahko ustavite. Slabo osvetljeni bloki kažejo, da se na tej skladbi trenutno ne predvaja noben posnetek.
- noter **Solo**: Svetle modre ploščice v spodnji vrstici kažejo, da je skladba trenutno solo. Slabo osvetljeni padovi kažejo, da skladba ni solirana.
- noter **Mute**: Svetle rumene ploščice v spodnji vrstici kažejo, da je skladba trenutno vklopljena (slišno). Slabo osvetljene ploščice kažejo, da je skladba utišana, zato je ne slišite.

# <span id="page-13-0"></span>**Način tipk**

Način tipk vam omogoča igranje mreže Launchpad Mini kot kromatične tipkovnice. Postavitev predstavlja štiri oktave not v klavirski postavitvi, pri čemer so oktave zložene navpično. Najnižji korak je na dnu, najvišji pa na vrhu. Razpon not je C2-C6.

V Ableton Live naložite instrument (kot je Simpler) v skladbo MIDI in ga boste lahko igrali v načinu Keys. To storite tako, da dvokliknete inštrument ali prednastavitev v brskalniku (na levi strani Ableton Live) ali pa ga povlecite na izbrano skladbo. Če ne slišite ničesar, se prepričajte, da je posnetek aktiviran za snemanje in da je monitor nastavljen na samodejno.

#### **Način bobna**

Drum način vam omogoča igranje Ableton Live Drum Rack na mreži Launchpad Mini. Vsak del stojala za bobne je sestavljen iz 16 rež, razporejenih v skupino 4×4 blazinic. Obstajajo štiri od teh skupin za skupno 64 rež za bobne.

V Ableton Live naložite komplet bobnov v skladbo MIDI iz brskalnika in predvajali ga boste lahko v načinu bobnov. Če ne slišite ničesar, se prepričajte, da je posnetek aktiviran za snemanje in da je monitor nastavljen na samodejno.

- Monitor je nastavljen na Auto.
- Rdeči gumb za roko kaže, da je skladba aktivirana za snemanje.

![](_page_13_Picture_8.jpeg)

# <span id="page-14-0"></span>**Načini po meri**

Načini po meri se obračajo Launchpad Minimrežo 8 × 8 v globoko prilagodljivo nadzorno površino.

Načine po meri lahko ustvarjate in urejate z uporabo komponent Novation – našega spletnega središča za vse izdelke Novation. Prav tako lahko varnostno kopirate vse načine po meri, ki jih ustvarite tukaj. Imamo več predlog za način po meri, ki jih lahko prenesete in raziščete na komponentah.

Za dostop do komponent obiščite [components.novationmusic.com](http://components.novationmusic.com) z uporabo brskalnika, ki podpira Web MIDI (priporočamo Google Chrome ali Opera).

Druga možnost je, da prenesete samostojno različico komponent s strani računa na spletnem mestu Novation.

Načini po meri so popolnoma združljivi med Launchpad Mini in Launchpad X.

#### <span id="page-15-0"></span>**Nastavitev načina po meri v Novation Components**

Načine po meri lahko ustvarjate in urejate v Novation Components. Komponente v dveh različicah, aplikacija v brskalniku ali samostojna namizna aplikacija. Ko odprete aplikacijo Komponente ali naložite spletno mesto v računalnik, se vaš Launchpad Mini samodejno poveže.

Če imena izdelka poleg ikone začetne strani (v zgornjem desnem kotu) ni Launchpad Mini, kliknite ikono doma in izberite Launchpad Mini s seznama izdelkov.

![](_page_15_Figure_3.jpeg)

V načinu po meri lahko vsaka ploščica na mreži 8×8 deluje kot nota, MIDI CC (sprememba nadzora) ali sporočilo o spremembi programa. V načinu po meri se faderji in blazinice CC odzivajo na dohodne CC-je, prilagajajo svoj položaj in osvetlitev glede na dohodno vrednost CC-ja.

Blazinice se lahko obnašajo kot stikala, sprožilci ali trenutna stikala. Trenutno vedenje bo vklopilo noto, ko je tipka pritisnjena, in sprosti noto, ko ni pritisnjena. Sprožilci bodo vedno poslali določeno vrednost CC ali sporočilo o spremembi programa.

Celotne vrstice in stolpci padov lahko delujejo tudi kot drsniki. Faderjem je mogoče dodeliti vrednosti CC in so lahko unipolarni ali bipolarni. Bladnike lahko postavite vodoravno ali navpično.

![](_page_15_Picture_58.jpeg)

Podstavkom v načinu po meri lahko dodelite barvo »Vklop« in »Izklop«, ko pritisnete/preklapljate podloge znotraj mreže 8×8. (npr. ko se igra nota ali preklopi začasna sprememba CC). Na način po meri je lahko samo ena barva »Vklop«, vendar ima lahko vsaka ploščica edinstveno barvo »Izklop«.

Načini po meri imajo lahko poljubno kombinacijo not, CC, programskih sprememb in faderjev – za svoj studio lahko nastavite svojo osebno nadzorno površino.

Za več praktičnih informacij o ustvarjanju lastnih načinov po meri obiščite Komponente za interaktivno vadnico – lažje je, kot se morda sliši!

# <span id="page-17-0"></span>**nastavitve**

Launchpad MiniNastavitve in nastavitveni meni vam omogoča, da nastavite svoje nastavitve v številnih vidikih. Na voljo so štiri strani: LED, hitrost, naknadni dotik in fader.

Za vstop v meni z nastavitvami pritisnite in na kratko pridržite Session. Zgornje 4 vrstice bodo prikazale znake LED, ki označujejo temo menija. Za dostop do različnih strani uporabite zgornje štiri gumbe Scene Launch.

#### <span id="page-18-0"></span>**Nastavitve LED**

Prvi gumb Scene Launch dostopa do nastavitev LED za Launchpad Mini. Tukaj lahko spremenite svetlost LED, povratne informacije LED in vstopite v stanje mirovanja LED.

The **Drsnik za raven svetlosti LED** ima 8 stopenj, od najmanjše do največje svetlosti. Svetlo osvetljena bela ploščica označuje, katera raven je trenutno izbrana.

**LED povratne informacije (notranje)** preklopi, ali ploščice na mreži 8 × 8 zasvetijo, ko jih pritisnete v načinih po meri. Svetlo zelena označuje, da je povratna informacija LED (notranja) omogočena, temna rdeča pa označuje, da je onemogočena. Nastavitev je privzeto omogočena. **LED povratna informacija (zunanja)**  preklopi, ali zasvetijo ploščice na mreži 8 × 8, ko je MIDI prejet od zunaj v načinih po meri in načinu programerja. Svetlo zelena označuje, da je povratna informacija LED (zunanja) omogočena, temna rdeča pa označuje, da je onemogočena. Nastavitev je privzeto omogočena.

**Cilj MIDI** preklopi podatke MIDI, poslane na obe vrati USB MIDI (svetlo osvetljeno) ali samo na druga vrata USB MIDI (zatemnjeno). Ta nastavitev je prezrta v načinu seje, kjer na prva vrata USB MIDI niso poslani podatki Note ali Custom.

![](_page_18_Figure_5.jpeg)

**LED spanje** lahko pritisnete, da izklopite vse LED Launchpad Mini. Pritisnite kateri koli gumb ali ploščico, da prebudite napravo. To je uporabno, ko ga ne uporabljate Launchpad Mini, vendar ga ne želite odklopiti.

#### <span id="page-20-0"></span>**Legacy, Live in Programmer Modes**

Uporabljate lahko tri načine Launchpad Mini v Legacy, Live in Programmer Mode.

V načinu Legacy vaš Launchpad Mini izgubi dostop do načinov seje, bobna, tipk in uporabniških načinov, celotna površina (padi in gumbi) pa postane neosvetljena. Blazinice lahko osvetlite s sporočili MIDI.

Način v živo je privzeti način. V načinu v živo vaš Launchpad Mini deluje kot "običajno" in lahko dostopate do običajnih načinov. Za več informacij glejte Referenčni vodnik za programerje, ki ga lahko prenesete na: [downloads.novationmusic.com](https://downloads.novationmusic.com/novation).

V načinu programerja vaš Launchpad Mini izgubi dostop do načinov seje, bobna, tipk in uporabniških načinov, celotna površina (padi in gumbi) pa postane neosvetljena. Vsaka ploščica in gumb ob pritisku pošljeta določeno sporočilo MIDI.

Podloge in gumbe lahko osvetlite tako, da pošljete ustrezna sporočila MIDI na Launchpad Mini. Za več informacij glejte Referenčni vodnik za programerje, ki ga lahko prenesete na: [downloads.novationmusic.com](https://downloads.novationmusic.com/novation).

Če želite preklapljati med podedovanim, živim in programerskim načinom, vstopite v meni z nastavitvami (na kratko pritisnite in držite Session). Pritisnite vijolični gumb za zagon prizora, da vstopite v podedovani način, zeleni gumb za zagon prizora, da vstopite v način v živo, ali oranžni gumb za zagon prizora, da vstopite v programski način.

Launchpad Mini se vedno vklopi v načinu v živo.

#### **Launchpad Mini Podedovan način**

V podedovanem načinu:

- Mreža 8 × 8 in gumbi se ujemajo s postavitvijo uporabniškega načina iz prejšnjih generacij Launchpada.
- Mreža 8 × 8 v Drum Rack Layout pošlje številke not 36-99, ki jih lahko osvetlite tako, da iste številke not pošljete v Launchpad.

Hitrost not MIDI določa barvo.

- Zgornja vrsta gumbov ob pritisku pošlje CC 91-98 (od leve proti desni) in jih lahko osvetlite tako, da pošljete ista sporočila CC na Launchpad. Druga možnost je, da je zgornja vrstica osvetljena s številkami opomb 28–35 (od leve proti desni). Velocity ali CC vrednost določa barvo. Logotip Novation lahko osvetlite s CC 99 ali Note Number 27.
- Desni stolpec gumbov pošlje številke opomb od 100 do 107 (od zgoraj navzdol) ob pritisku in jih lahko osvetlite tako, da iste številke opomb pošljete v Launchpad. Hitrost določa barvo gumba. Hitrost not MIDI določa barvo.

#### <span id="page-21-0"></span>**Meni zagonskega nalagalnika**

Launchpad MiniMeni zagonskega nalagalnika omogoča spreminjanje svetlosti LED, povratne informacije LED, razpoložljivost naprave za masovno shranjevanje in ID naprave.

Za vstop v meni zagonskega nalagalnika pridržite Capture MIDI, ko se priključite Launchpad Mini.

![](_page_21_Figure_3.jpeg)

The **Drsnik za raven svetlosti LED** ima 8 stopenj, od najmanjše do največje svetlosti. Svetlo osvetljena bela ploščica označuje, katera raven je trenutno izbrana.

**Različica zagonskega nalagalnika** bo obvestil, katera različica zagonskega nalagalnika je vklopljena Launchpad Mini.

**Različica aplikacije** bo obvestil, katera različica aplikacije je vklopljena Launchpad Mini. S pritiskom na **Zagon**  gumb se bo začel Launchpad Mini običajno z izhodom iz menija zagonskega nalagalnika.

**Način MSD** preklopi vedenje naprave za masovno shranjevanje Launchpad Mini vklop ali izklop. Način MSD je privzeto omogočen. To je razlog, zakaj Launchpad Mini se prikaže kot naprava za množično shranjevanje, ko je priključen na vaš računalnik. Znotraj Launchpad Mini je povezava do našega orodja Easy Start, ki vam bo pomagalo pri namestitvi vašega Launchpad Mini (glej [Vstajanje in tek\) \[4\].](#page-3-0) Ko ste pripravljeni na Launchpad Mini morda ne želite več, da se prikaže kot naprava za množično shranjevanje. S tem preklopom popolnoma onemogočite vedenje. Ko je ploščica močno osvetljena, je način MSD omogočen, ko je onemogočen, pa je slabo osvetljen.

**ID naprave** omogoča uporabo več Launchpad Mini enot z Ableton Live naenkrat. Ko je na vsakem izbran drug ID Launchpad Mini, bo vsak imel svoj Session Ring (oris mreže) in bo tako lahko neodvisno krmaril po seji v živo.

# <span id="page-23-0"></span>**Privzete preslikave MIDI**

Spodaj so prikazane številke opomb za vsakega od privzetih načinov po meri in način programiranja. Opomba 36 je srednji C.

| 64 | 65 | 66 | 67 | 96 | 97 | 98 | 99 |
|----|----|----|----|----|----|----|----|
| 60 | 61 | 62 | 63 | 92 | 93 | 94 | 95 |
| 56 | 57 | 58 | 59 | 88 | 89 | 90 | 91 |
| 52 | 53 | 54 | 55 | 84 | 85 | 86 | 87 |
|    |    |    |    |    |    |    |    |
| 48 | 49 | 50 | 51 | 80 | 81 | 82 | 83 |
| 44 | 45 | 46 | 47 | 76 | 77 | 78 | 79 |
| 40 | 41 | 42 | 43 | 72 | 73 | 74 | 75 |

**Način bobnov (po meri)**: mreža 8x8, sporočila s trenutnimi opombami (številke opomb spodaj)

| 64 | 65 | 66 | 67 | 96 | 97 | 98 | 99 |
|----|----|----|----|----|----|----|----|
| 60 | 61 | 62 | 63 | 92 | 93 | 94 | 95 |
| 56 | 57 | 58 | 59 | 88 | 89 | 90 | 91 |
| 52 | 53 | 54 | 55 | 84 | 85 | 86 | 87 |
| 48 | 49 | 50 | 51 | 80 | 81 | 82 | 83 |
| 44 | 45 | 46 | 47 | 76 | 77 | 78 | 79 |
| 40 | 41 | 42 | 43 | 72 | 73 | 74 | 75 |
| 36 | 37 | 38 | 39 | 68 | 69 | 70 | 71 |

**Uporabniški način (po meri)**: mreža 8x8, sporočila s trenutnimi opombami (številke opomb spodaj)

|    | 73 | 75 |    | 78 | 80 | 82 |    |
|----|----|----|----|----|----|----|----|
| 72 | 74 | 76 | 77 | 79 | 81 | 83 | 84 |
|    | 61 | 63 |    | 66 | 68 | 70 |    |
| 60 | 62 | 64 | 65 | 67 | 69 | 71 | 72 |
|    | 49 | 51 |    | 54 | 56 | 58 |    |
| 48 | 50 | 52 | 53 | 55 | 57 | 59 | 60 |
|    | 37 | 39 |    | 42 | 44 | 46 |    |
| 36 | 38 | 40 | 41 | 43 | 45 | 47 | 36 |

**Način tipk (po meri)**: mreža 8x8, trenutna opomba o sporočilih (spodnje številke upoštevajte)

| 91 | 92 | 93 | 94 | 95 | 96 | 97 | 98 | 99 |
|----|----|----|----|----|----|----|----|----|
| 81 | 82 | 83 | 84 | 85 | 86 | 87 | 88 | 89 |
| 71 | 72 | 73 | 74 | 75 | 76 | 77 | 78 | 79 |
| 61 | 62 | 63 | 64 | 65 | 66 | 67 | 68 | 69 |
| 51 | 52 | 53 | 54 | 55 | 56 | 57 | 58 | 59 |
| 41 | 42 | 43 | 44 | 45 | 46 | 47 | 48 | 49 |
| 31 | 32 | 33 | 34 | 35 | 36 | 37 | 38 | 39 |
| 21 | 22 | 23 | 24 | 25 | 26 | 27 | 28 | 29 |
| 11 | 12 | 13 | 14 | 15 | 16 | 17 | 18 | 19 |

**Programerski način**: Vključuje gumbe in ploščice (celotna mreža 9 × 9), LED za logotip je mogoče nasloviti, trenutna opomba o sporočilih na mreži 8 × 8 (upoštevajte številke spodaj), sporočila CC, poslana iz zgornje vrstice in desnega stolpca

Za podrobnejše informacije o izvedbi MIDI Launchpad Mini, glejte referenčni vodnik za programerja na:

[downloads.novationmusic.com](https://downloads.novationmusic.com/novation)

# <span id="page-24-0"></span>**Obvestila o novostih**

![](_page_24_Picture_1.jpeg)

#### **ELEKTROSTATIČNA RAZELEKTRITEV (ESD)**

Močna elektrostatična razelektritev (ESD) lahko vpliva na normalno delovanje tega izdelka. Če se to zgodi, ponastavite enoto tako, da odstranite in znova priključite kabel USB. Normalno delovanje bi se moralo vrniti.

#### **Blagovne znamke**

Blagovna znamka Novation je v lasti Focusrite Audio Engineering Ltd. Vse druge blagovne znamke, izdelki, imena podjetij in vsa druga registrirana imena ali blagovne znamke, omenjene v tem priročniku, so last njihovih lastnikov.

#### **Zavrnitev odgovornosti**

Novation je sprejel vse potrebne ukrepe, da zagotovi, da so tukaj navedene informacije pravilne in popolne. Novation v nobenem primeru ne more prevzeti nobene odgovornosti ali odgovornosti za kakršno koli izgubo ali škodo lastnika opreme, katere koli tretje osebe ali katere koli opreme, ki lahko izhaja iz tega priročnika ali opreme, ki jo opisuje. Informacije v tem dokumentu se lahko kadar koli spremenijo brez opozorila. Specifikacije in videz se lahko razlikujejo od navedenih in ilustriranih.

#### **Avtorske pravice in pravna obvestila**

Novation je registrirana blagovna znamka Focusrite Audio Engineering Limited. Launchpad je blagovna znamka podjetja Focusrite Audio Engineering Plc. 2022 © Focusrite Audio Engineering Limited.